# **Administrer Linux**

### Historique

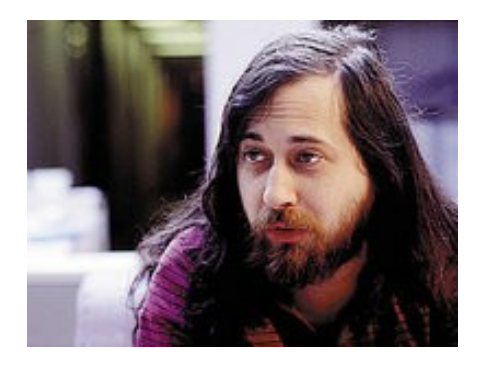

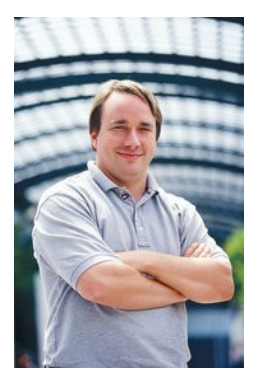

Richard Stallman Linus Torwalds

1983, Richard Stallman lance le projet GNU avait comme but d'écrire un système d'exploitation de type [Unix](http://fr.wikipedia.org/wiki/Unix) entièrement composé de [logiciels libres.](http://fr.wikipedia.org/wiki/Logiciel_libre) (éditeur de texte, compilateur, ...)

1991, Linus Torvalds crée le 1er noyau Unix libre, qui s'appelle Freak. 1994, Le premier système d'exploitation libre est né : GNU/Linux 1.0.

- gratuit, contre 100\$ /par utilisateur pour les autres
- Multitache, multiutilisateur, gestion de la mémoire par pagination,....
- 125 000 Utilisateurs à l'époque

On touve des utilisations très variée de ce système:

- Station de travail
- serveur fichier et d'impression
- fournisseur de services réseaux : routage, pare-feu, pages web, ftp, courrier.
- architecture client/serveur : données (stockage, traitement, affichage) terminaux
- embarqué
- supercalculateur (simulation nucléaire, météo...) les 3 plus puissants utilisent Linux.
- systèmes « clef en main » : liveCD, systèmes spécialisés (DAO, musique, cluster, éducation...)

plus d'info :<http://fr.wikipedia.org/wiki/Linux>

### **Méthodologie de l'administration**

tenir un journal de bord : log, fichier texte tenu à jour agir de manière réversible : faire une copie des fichiers de sauvegarde sauvegarder son système : CD, DVD... automatiser les procédures : scripts, noter les actions à faire. anticiper les problèmes : matériel, absence, distance, mises à jour, root.

nous utiliserons le shell(ligne de commande) bash (Bourne Again Shell) Pour acceder à une console de shell il faut soit faire Ctrl+Alt+F1 (ou F2, F3 ...) ou utliser un programme comme xterm

## **Introduction**

### **etre root**

( root est l'utilisateur qui a tous les droits sur le système, même celui de détruire le système ! )

```
login : root
password : *********
#
$ \mathrm{su}password : *********
#
pour la distribution Ubuntu
$ sudo -s
password : *********
#
```
#exit ou [ctrl]+[d]

il n'est pas recommandé de travailler en tant que root au quotidien, les taches en tant que root doivent se limiter à l'administration système.

### **Pour administrer un système, on peut :**

Exécuter des commandes : ifconfig Éditer des fichiers : nano /etc/fstab Exécuter des scripts : pppoeconf Utiliser des outils d'administration : webmin, linuxconf, yast, ....

### **dialoguer avec les utilisateurs**

le mail communication directe : wall [fichier] les fichiers /etc/issue /etc/motd (apache...)

### **La documentation:**

Les pages de « man » man [programme] faire q pour quitter rechercher par categories 1 2 3 4 ... (faire man man) ou par mots clef. configurer man /etc/man.config trouver les pages /usr/share/man

l'option –help des programmes un concentré d'aide.

les HOW-TO (comment faire ...) et FAQ /usr/share/doc /usr/share/doc-base

astuces : info pour parcourrir des fichiers html et locate pour trouver des fichiers, man:commande (dans konqueror)

les sites des distributions et/ou des logiciels (FAQ) The Linux Documentation Project http://www.tldp.org les moteurs de recherche (yahoo, google) mots clefs howto, linux, gpl,...

# **Gestion des utilisateurs**

\$ more /etc/passwd root:x:0:0:root:/root:/bin/bash mel:x:1000:1000:mel,,,:/home/mel:/bin/bash

\$ more /etc/group root:x:0: daemon:x:1:  $bin: x: 2:$ sys:x:3: adm:x:4:mel

\$ finger mel Login: mel Name: mel Directory: /home/mel Shell: /bin/bash On since Fri Dec 2 09:18 (CET) on :0 (messages off) On since Fri Dec 2 12:09 (CET) on pts/0 from :0.0 3 hours 8 minutes idle On since Fri Dec 2 14:49 (CET) on pts/1 from :0.0 No mail. No Plan.

useradd usermod userdel : gérer les utilisateurs groupadd groupmod groupdel : gérer les groupes passwd : changer de mot de passe su : changer d'utilisateur id : son identité (ses droits) et groups ( $\sim$  idem)

configurer sa session (bash) .bash\_profile (historique, répertoire de départ, effacer ses traces ...)

# **Les fichiers**

### **tout est fichier...**

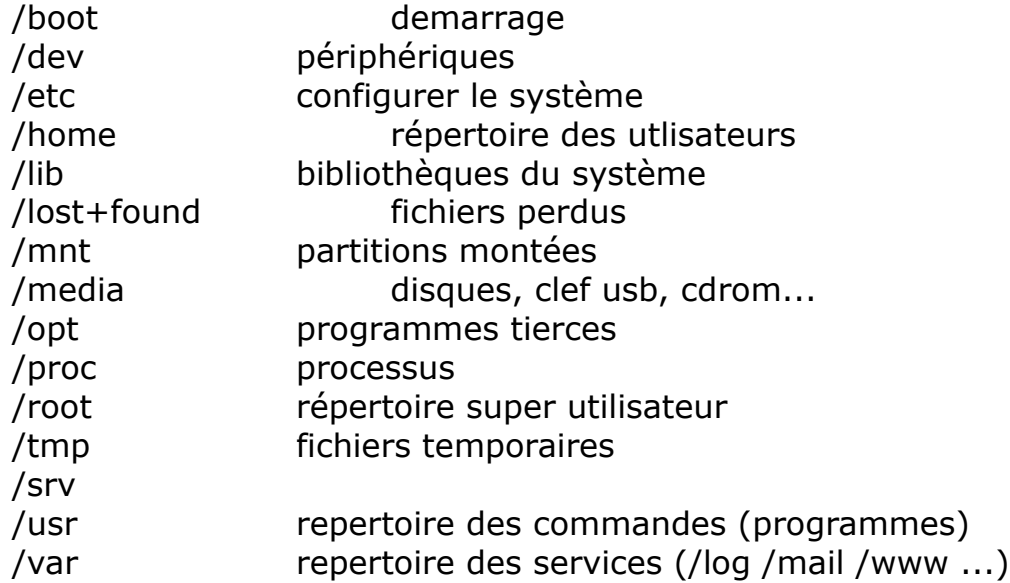

### **les types de fichiers**

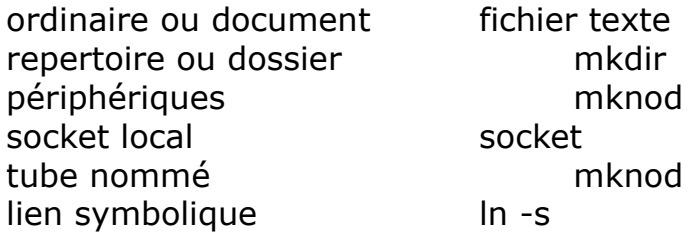

pour les effacer rm (-r) pour les copier cp pour les lister ls pour les lister les arborescences du pour les trouver find \* remplace les caractères manquants...

### **Les droits**

le propriétaire les membres du groupe les autres

Lire R(ead) 4 Ecrire W(rite) 2 Executer eXecuter 1

vous savez tout !!! pour changer les droits chmod , le propriétaire chown et le groupe chgrp

les fichiers ont des attributs (A,a,c,d,i,s,S,u)...chattr, lsattr...

# **Les systèmes de fichier**

l'arborescence d'un systeme peut utiliser plusieurs systèmes de fichiers (disques locaux ou réseaux, partitions et types)

Dos FAT16 Windows 95 FAT16 Windows 95 OSR2 FAT16, FAT32 Windows 98 FAT16, FAT32 Windows NT4 FAT, NTFS (version 4) et 5) Linux Ext2, Ext3, ReiserFS, Linux Swap (, FAT16, FAT32, NTFS) File System) SGI IRIX XFS FreeBSD, OpenBSD UFS (Unix File System) Sun Solaris UFS (Unix File System)

Système d'exploitation Types de système de fichiers supportés Windows 2000/XP FAT, FAT16, FAT32, NTFS (versions 4 MacOS HFS (Hierarchical File System), MFS (Macintosh OS/2 HPFS (High Performance File System) IBM AIX JFS (Journaled File System)

#### **création de système de fichier**

mkfs mkfs.ext3 mkfs.msdos mkfs.vfat mkfs.cramfs mkfs.jfs mkfs.reiser4 mkfs.xfs mkfs.ext2 mkfs.minix mkfs.reiserfs

#### **le montage des systemes de fichier** (FS)

mount /dev/hda2 /mnt/partition2 umount /dev/hda2 les règles fixant le montage au démarrage du systeme se trouve dans /etc/fstab

ex: \$ cat /etc/fstab # /etc/fstab: static file system information. # # <file system> <mount point> <type> <options> <dump> <pass> proc / /proc proc defaults 0 0 /dev/hda6 / ext3 defaults,errors=remount-ro 0 1 /dev/hda8 /home ext3 defaults 0 2 /dev/hda9 /media/fin2disk vfat rw,user,auto,gid=100,uid=1000,umask=002,iocharset=utf8,codepage=850 0 0 /dev/hdb1 /media/sauvegarde vfat rw,user,auto,gid=100,uid=1000,umask=002,iocharset=utf8,codepage=850 0 0 /dev/hda1 /media/systeme ntfs ro,user,auto,gid=100,nls=utf8,umask=002 0 0 /dev/hda5 /media/video ntfs ro,user,auto,gid=100,nls=utf8,umask=002 0 0 /dev/hda7 none swap sw 0 0 /dev/hdc /media/cdrom0 udf,iso9660 user,noauto 0 0

fsck pour verifier un FS df et du pour voir l'espace libre et occupé FS fuser pour trouver les processus utilisant le FS